# **The Magic of Hot Streaming Replication**

BRUCE MOMJIAN, **ENTERPRISEDB** 

October, 2010

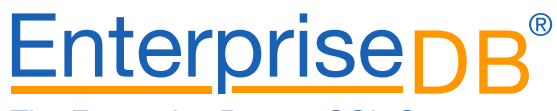

The Enterprise PostgreSQL Company

#### **Abstract**

<sup>P</sup>OSTGRESQL 9.0 offers new facilities for maintaining <sup>a</sup> current standby server and for issuing read-only queries on the standby server. This tutorial covers these new facilities.

*Creative Commons Attribution License http://momjian.us/presentations*

#### **Introduction**

- How does WAL combined with <sup>a</sup> disk image enable standby servers? (review)
- How do you configure continuous archiving?
- How do you configure <sup>a</sup> streaming, read-only server?
- Multi-Server complexities
- Primary/Standby synchronization complexities

# **Write-Ahead Logging (xlog)**

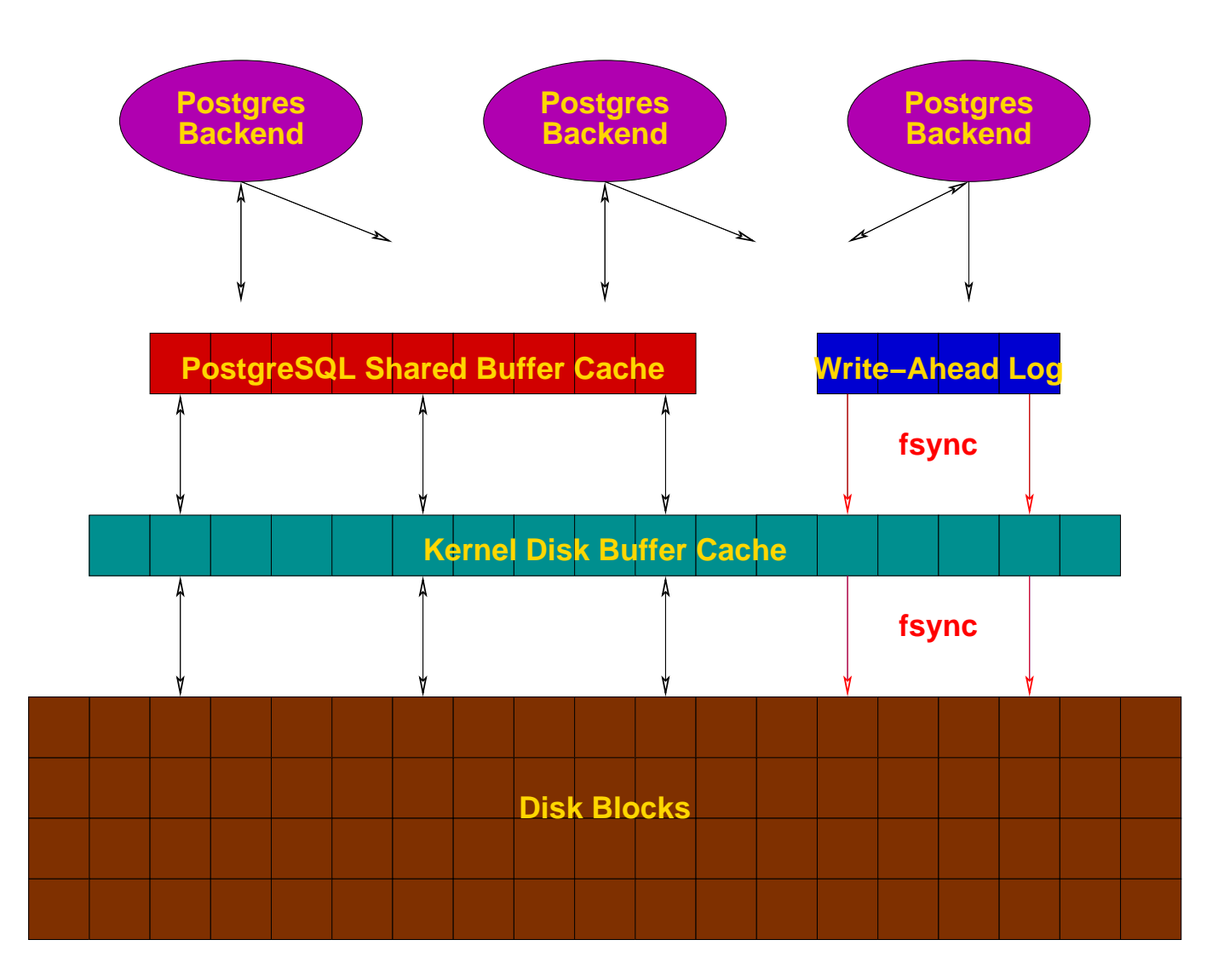

#### **Pre-9.0 Continuous Archiving / Point-In-Time Recovery (PITR)**

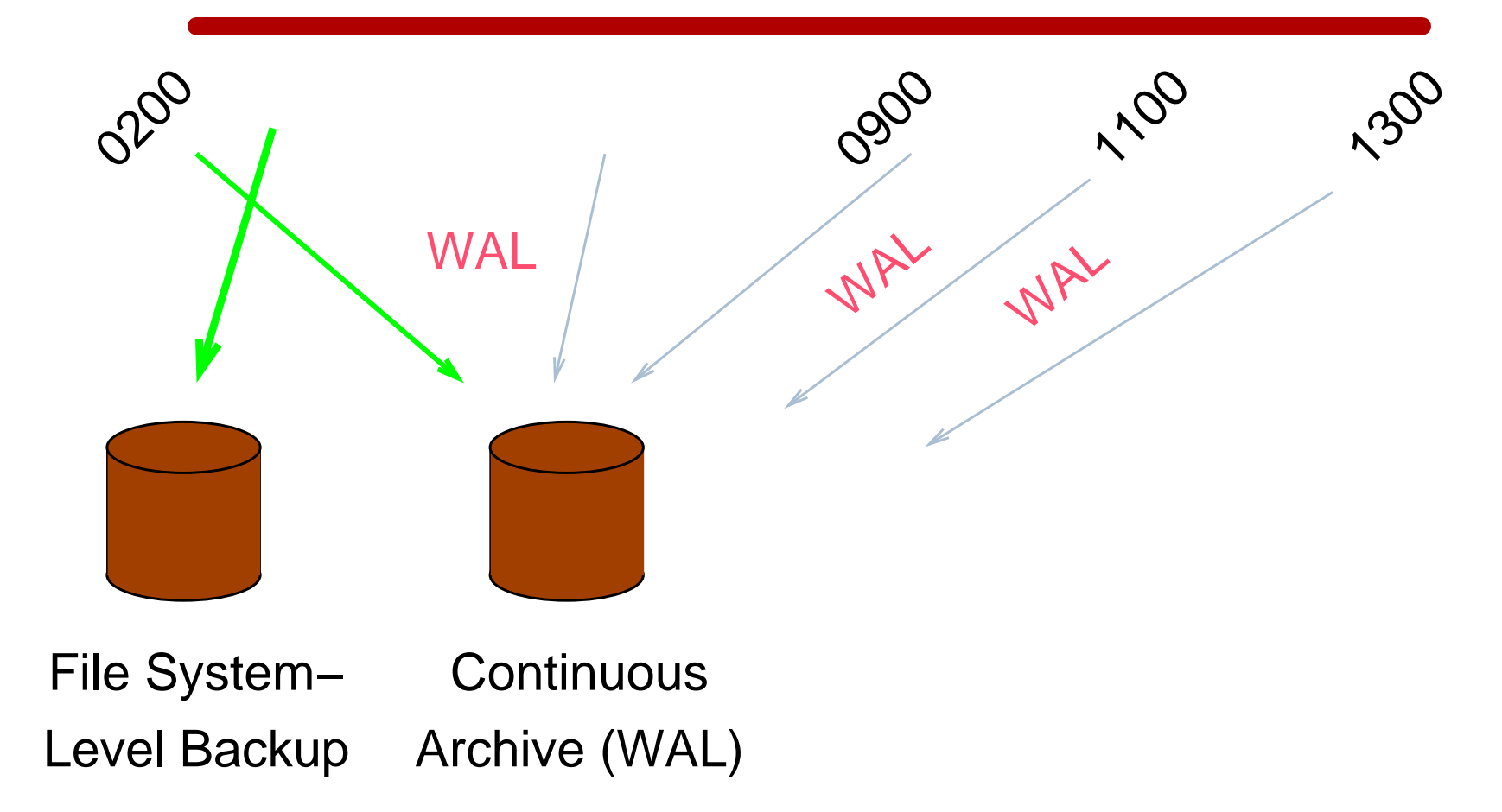

#### **PITR Backup Procedures**

- 1. archive command = 'cp -i %p /mnt/server/pgsql/%f < /dev/null'
- 2. SELECT pg\_start\_backup('label');
- 3. Perform file system-level backup (can be inconsistent)
- 4. SELECT pg stop backup();

#### **PITR Recovery**

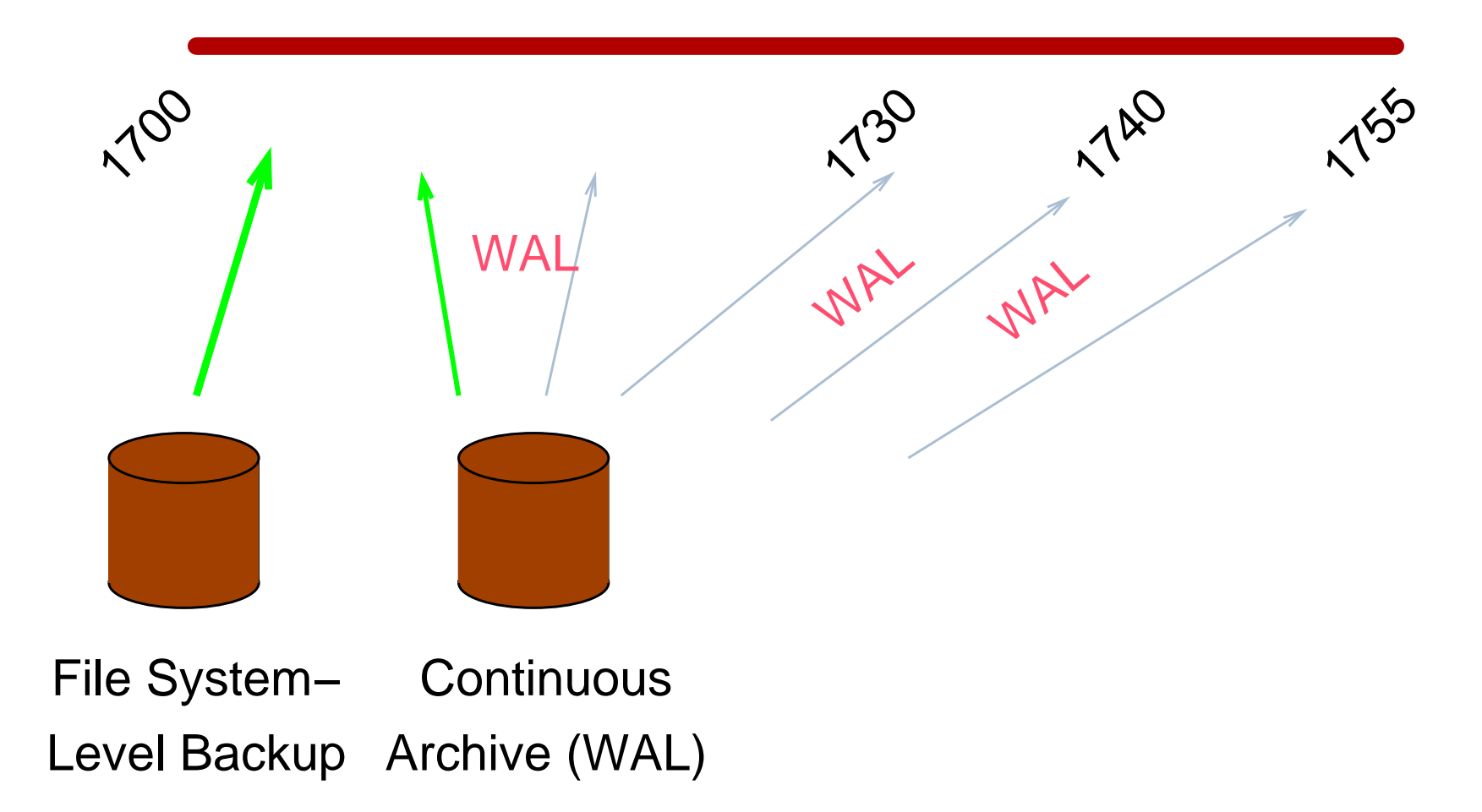

#### **PITR Recovery Procedures**

- 1. Stop postmaster
- 2. Restore file system-level backup
- 3. Make adjustments as outlined in the documentation
- 4. Create recovery.conf
- 5. restore\_command <sup>=</sup> 'cp /mnt/server/pgsql/%f %p'
- 6. Start the postmaster

#### **Disadvantages**

- Only complete 16MB files can be shipped
- *archive\_timeout* can be used to force more frequent shipping (this increases archive storage requirements)
- No queries on the standby

# **9.0 Streaming Replication / Hot Standby**

- Changes are streamed to the standby, greatly reducing log shipping delays
- Standby can accept read-only queries

#### **Streaming Replication Differs from PITR**

- File system backup is restored immediately on the standby server
- WAL files are streamed to the slave
- WAL files can also be archived if point-in-time recovery (PITR) is desired

#### **How Does Streaming Replication Work?**

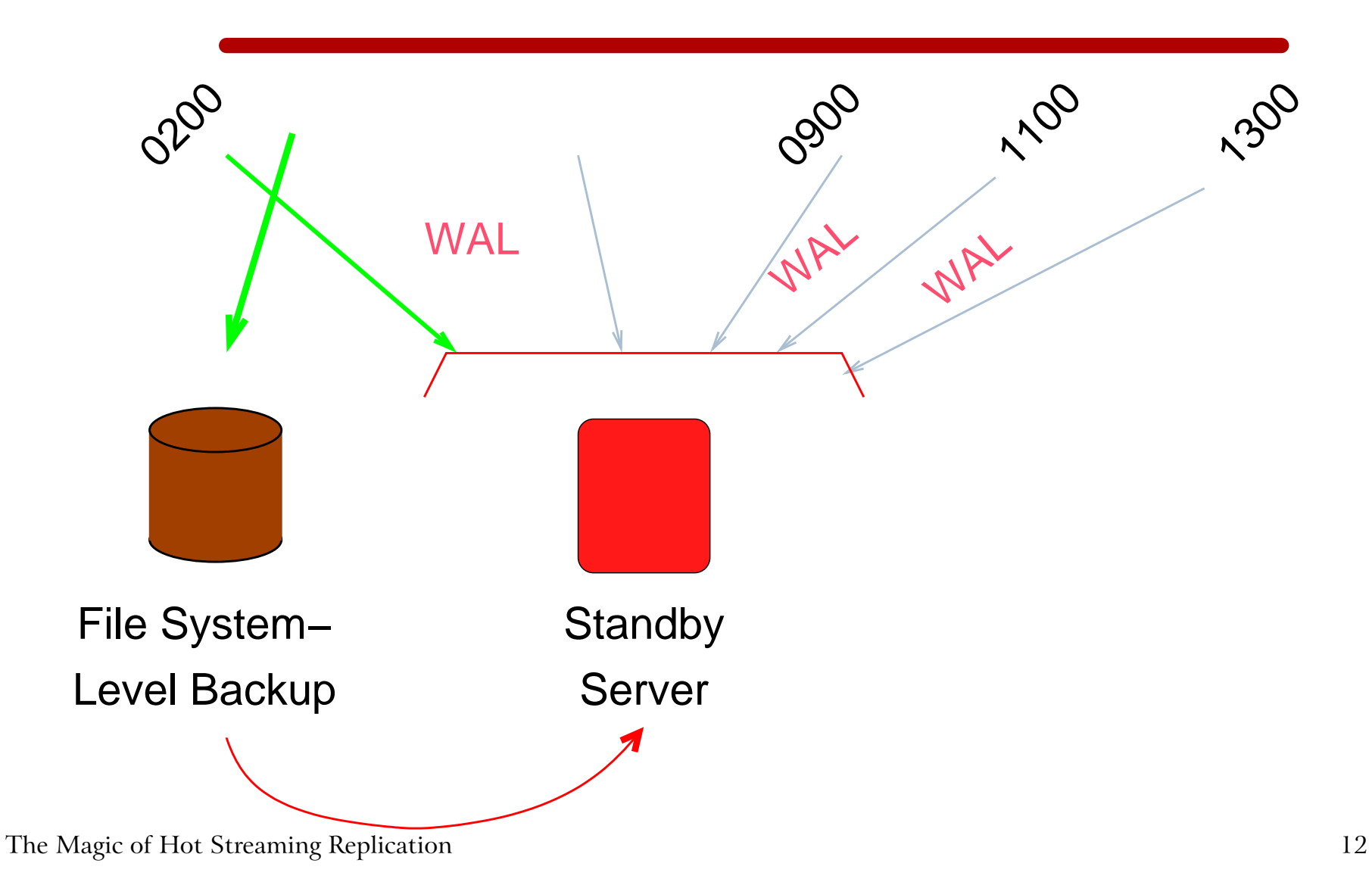

#### **Live Streaming Replication**

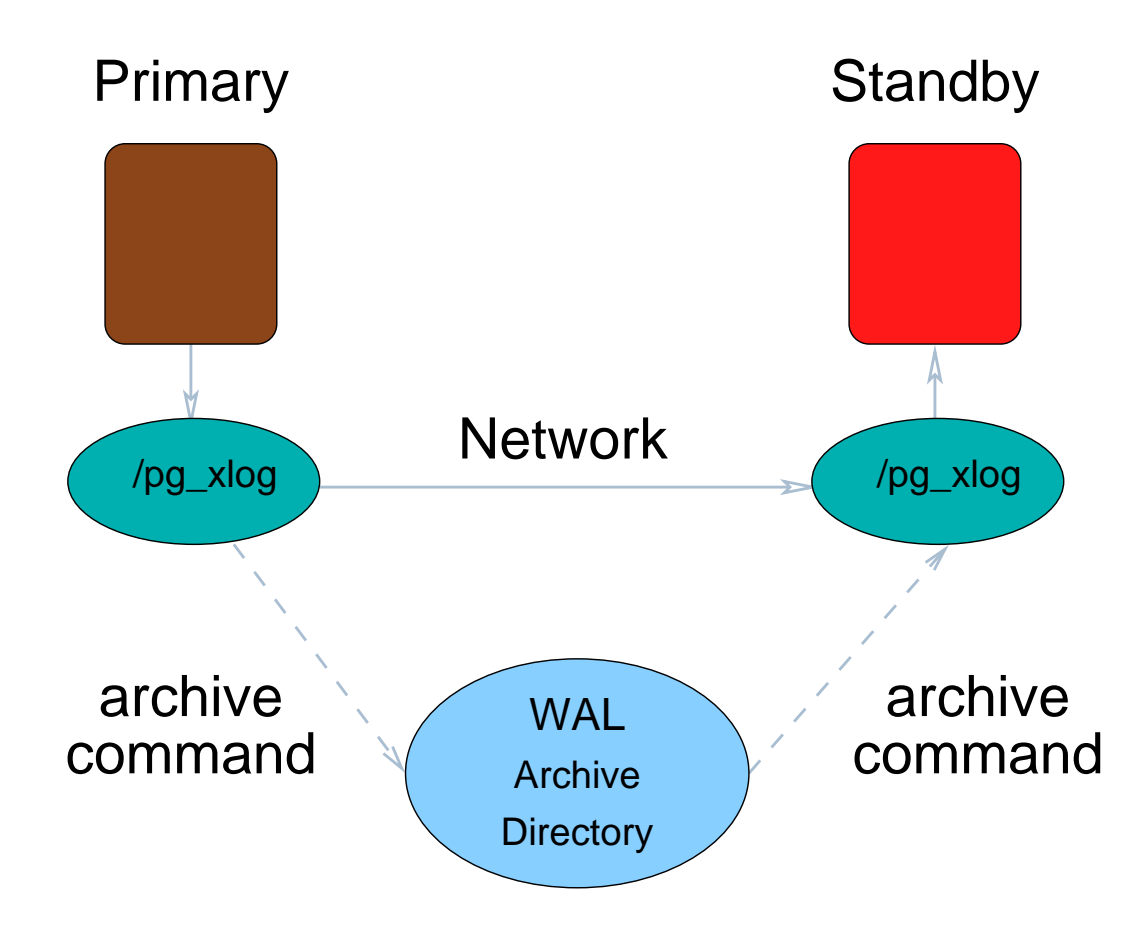

#### **Enable Streaming to the Standby**

Enable the proper WAL contents:

wal level = hot standby

Retain WAL files needed by the standby:

```
wal_keep_segments = 50
```
Enable the ability to stream WAL to the standby:

```
max_wal_senders = 1
```
#### **Enable Standby Connection Permissions**

Add permission for replication to *pg* hba.conf:

host replication all 127.0.0.1/32 trust

Start the primary server:

pg\_ctl -l /u/pg/data/server.log start

#### **Perform <sup>a</sup> WAL-Supported File System Backup**

Start *psql* and issue:

```
SELECT pg start backup('testing');
```
Copy the database */u/pg/data* to <sup>a</sup> new directory, */u/pg/data2:*

cp -p -R /u/pg/data /u/pg/data2

Dash-p preserves ownership. The copy is inconsistent, but that is okay (WAL replay will correct that).

Signal the backup is complete from *psql:*

SELECT pg stop backup();

The Magic of Hot Streaming Replication 16

# **Configure the Standby**

Remove /data2/postmaster.pid so the standby server does not see the primary server's pid as its own:

```
rm /u/pg/data2/postmaster.pid
```
(This is only necessary because we are testing with the primary and slave on the same computer.)

Edit *postgresql.conf* on the standby and change the por<sup>t</sup> to 5433

port <sup>=</sup> 5433

Enable hot standby in *postgresql.conf:*

hot standby =  $on$ 

The Magic of Hot Streaming Replication 17

#### **Configure the Standby For Streaming Replication**

Create *recovery.conf:*

cp /u/pg/share/recovery.conf.sample /u/pg/data2/recovery.conf

Enable streaming in *recovery.conf:*

```
standby_mode = 'on'
primary conninfo = 'host=localhost port=5432'
```
Start the standby server:

```
PGDATA=/u/pg/data2 pg_ctl -l /u/pg/data2/server.log start
```
#### **Test Streaming Replication and Hot Standby**

```
$ psql -p 5432 -c 'CREATE TABLE streamtest(x int)' postgres
$ psql -p 5433 -c '\d' postgres
          List of relations
Schema | Name | Type | Owner
--------+------------+-------+----------public | streamtest | table | postgres
(1 row)
$ psql -p 5432 -c 'INSERT INTO streamtest VALUES (1)' postgres
INSERT 0 1
$ psql -p 5433 -c 'INSERT INTO streamtest VALUES (1)' postgres
ERROR: cannot execute INSERT in a read-only transaction
```
# **Additional Complexities**

- Multi-server permissions
- Stream from /pg\_xlog and the continuous archive directory if *archive\_mode* is enabled on the primary

# **Primary/Standby Synchronization Issues**

The primary server can take actions that cause long-running queries on the standby to be cancelled. Specifically, the cleanup of unnecessary rows that are still of interest to long-running queries on the standby can cause long-running queries to be cancelled on the standby. Standby query cancellation can be minimized in two ways:

- 1. Delay cleanup of old records on the primary with *vacuum\_defer\_cleanup\_age* in *postgresql.conf.*
- 2. Delay application of WAL logs on the standby with *max\_standby\_delay* in p*ostgresql.conf.* The default is 30 seconds; -1 causes application to delay indefinitely to preven<sup>t</sup> query cancellation. This also delays changes from appearing on the standby and can lengthen the time required for failover to the slave.

#### **Conclusion**

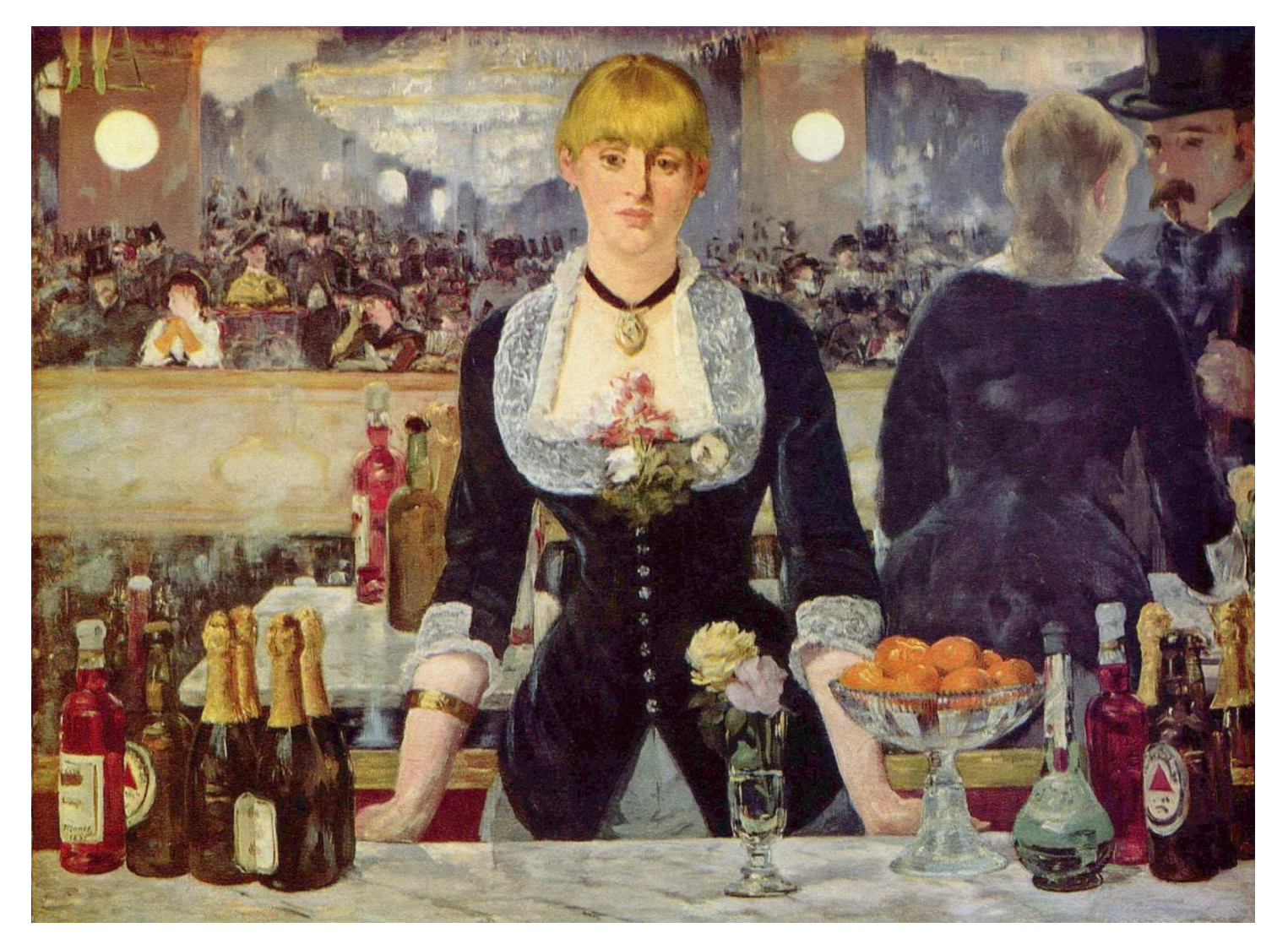

*http://momjian.us/presentations Manet, Bar at Folies Bergère* The Magic of Hot Streaming Replication <sup>22</sup>